# **INSTRUCTION** INSTRECTION INATION **MANUAL**

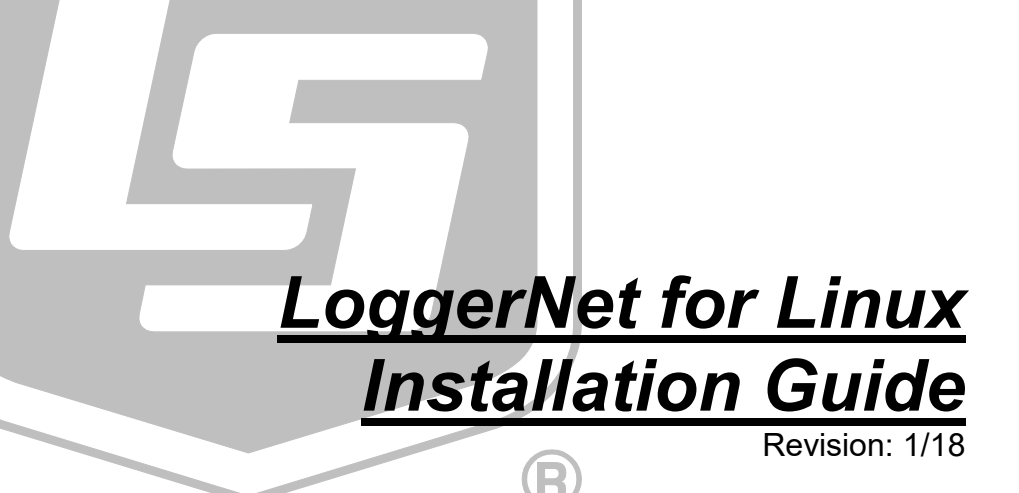

Copyright © 2006 - 2 018 Campbell Scientific, Inc.

The software is protected by both United States copyright law and international copyright treaty provisions. You may copy it onto a computer to be used and you may make archival copies of the software for the sole purpose of backing up Campbell Scientific Ltd. software and protecting your investment from loss. All copyright notices and labelling must be left intact.

The software may be used by any number of people, and may be freely moved from one computer location to another so long as there is no possibility of it being used at one location while it's being used at another. Under the terms of this licence, the software cannot be used by two different people in two different places at the same time.

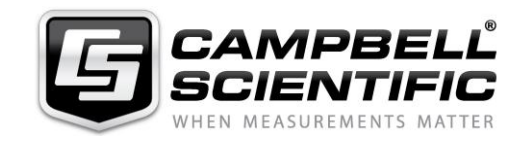

Campbell Scientific Ltd, 80 Hathern Road, Shepshed, Loughborough, LE12 9GX, UK Tel: +44 (0) 1509 601141 Fax: +44 (0) 1509 601091 *Email: support@campbellsci.co.uk http://www.campbellsci.co.uk*

# *Limited Guarantee*

The following warranties are in effect for ninety (90) days from the date of shipment of the original purchase. These warranties are not extended by the installation of upgrades or patches offered free of charge.

Campbell Scientific warrants that the installation media on which the software is recorded and the documentation provided with it are free from physical defects in materials and workmanship under normal use. The warranty does not cover any installation media that has been damaged, lost, or abused. You are urged to make a backup copy (as set forth above) to protect your investment. Damaged or lost media is the sole responsibility of the licensee and will not be replaced by Campbell Scientific.

Campbell Scientific warrants that the software itself will perform substantially in accordance with the specifications set forth in the instruction manual when properly installed and used in a manner consistent with the published recommendations, including recommended system requirements. Campbell Scientific does not warrant that the software will meet licensee's requirements for use, or that the software or documentation are error free, or that the operation of the software will be uninterrupted.

Campbell Scientific will either replace or correct any software that does not perform substantially according to the specifications set forth in the instruction manual with a corrected copy of the software or corrective code. In the case of significant error in the installation media or documentation, Campbell Scientific will correct errors without charge by providing new media, addenda, or substitute pages. If Campbell Scientific is unable to replace defective media or documentation, or if it is unable to provide corrected software or corrected documentation within a reasonable time, it will either replace the software with a functionally similar program or refund the purchase price paid for the software.

All warranties of merchantability and fitness for a particular purpose are disclaimed and excluded. Campbell Scientific shall not in any case be liable for special, incidental, consequential, indirect, or other similar damages even if Campbell Scientific has been advised of the possibility of such damages. Campbell Scientific is not responsible for any costs incurred as a result of lost profits or revenue, loss of use of the software, loss of data, cost of re-creating lost data, the cost of any substitute program, telecommunication access costs, claims by any party other than licensee, or for other similar costs.

This warranty does not cover any software that has been altered or changed in any way by anyone other than Campbell Scientific. Campbell Scientific is not responsible for problems caused by computer hardware, computer operating systems, or the use of Campbell Scientific's software with non-Campbell Scientific software.

Licensee's sole and exclusive remedy is set forth in this limited warranty. Campbell Scientific's aggregate liability arising from or relating to this agreement or the software or documentation (regardless of the form of action; e.g., contract, tort, computer malpractice, fraud and/or otherwise) is limited to the purchase price paid by the licensee.

### **About this manual**

Please note that this manual was originally produced by Campbell Scientific Inc. primarily for the North American market. Some spellings, weights and measures may reflect this origin.

Some useful conversion factors:

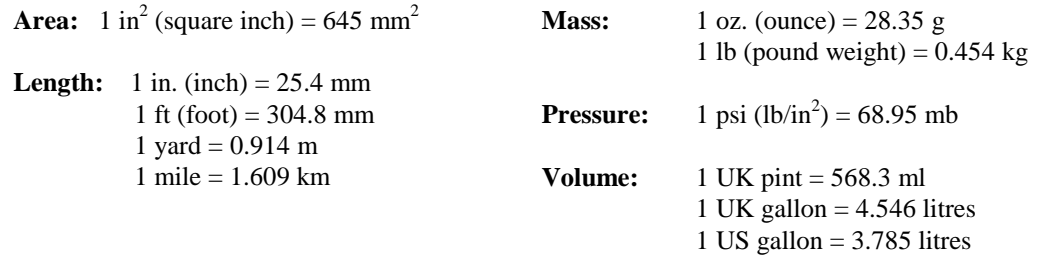

In addition, while most of the information in the manual is correct for all countries, certain information is specific to the North American market and so may not be applicable to European users.

Differences include the U.S standard external power supply details where some information (for example the AC transformer input voltage) will not be applicable for British/European use. *Please note, however, that when a power supply adapter is ordered it will be suitable for use in your country.*

Reference to some radio transmitters, digital cell phones and aerials may also not be applicable according to your locality.

Some brackets, shields and enclosure options, including wiring, are not sold as standard items in the European market; in some cases alternatives are offered. Details of the alternatives will be covered in separate manuals.

Part numbers prefixed with a "#" symbol are special order parts for use with non-EU variants or for special installations. Please quote the full part number with the # when ordering.

### **Recycling information**

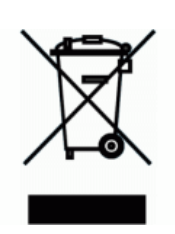

At the end of this product's life it should not be put in commercial or domestic refuse but sent for recycling. Any batteries contained within the product or used during the products life should be removed from the product and also be sent to an appropriate recycling facility.

Campbell Scientific Ltd can advise on the recycling of the equipment and in some cases arrange collection and the correct disposal of it, although charges may apply for some items or territories.

For further advice or support, please contact Campbell Scientific Ltd, or your local agent.

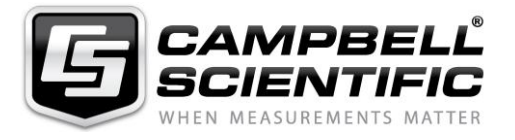

Campbell Scientific Ltd, 80 Hathern Road, Shepshed, Loughborough, LE12 9GX, UK Tel: +44 (0) 1509 601141 Fax: +44 (0) 1509 601091 *Email: support@campbellsci.co.uk www.campbellsci.co.uk*

# *Table of Contents*

*PDF viewers: These page numbers refer to the printed version of this document. Use the PDF reader bookmarks tab for links to specific sections.*

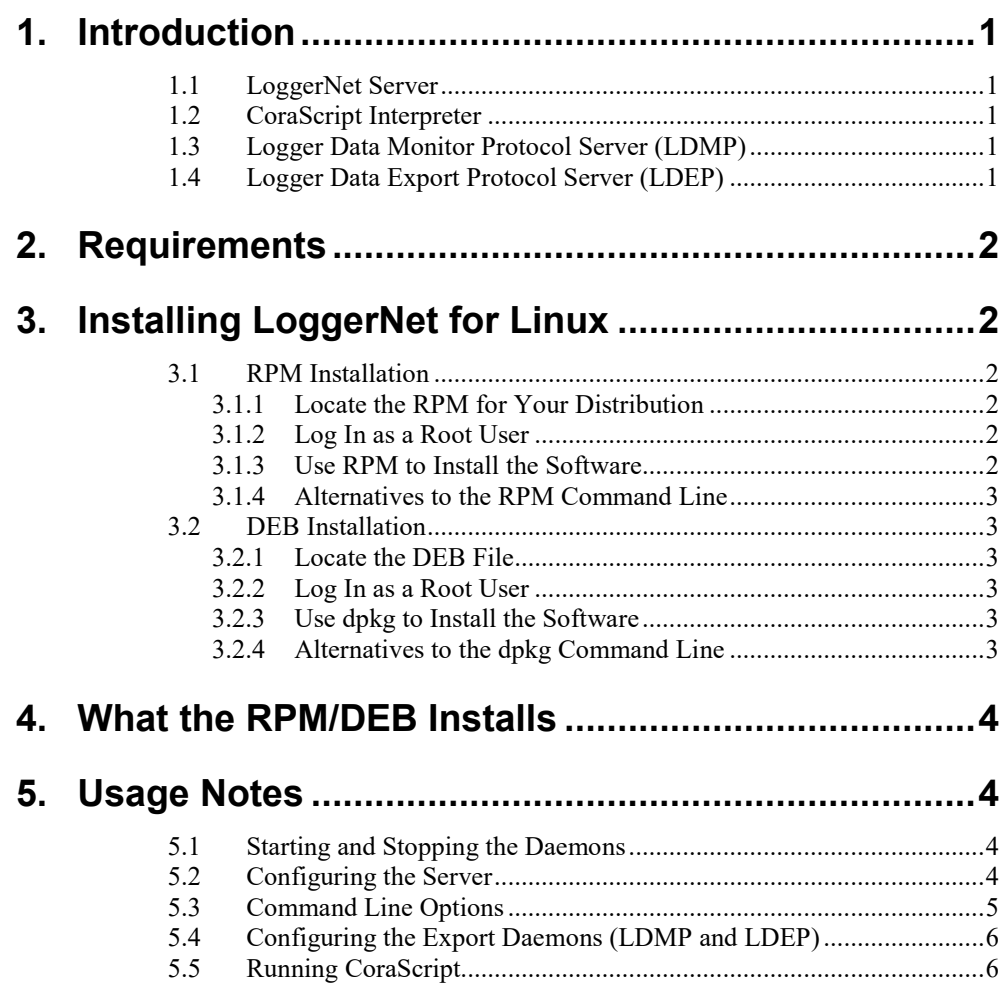

# <span id="page-10-0"></span>**1. Introduction**

LoggerNet for Linux is a port (that is, feature-equivalent implementation) of the Campbell Scientific LoggerNet server product and some clients to the Linux Operating System. This package does not provide Linux based GUI client applications to administer the LoggerNet server or to monitor data from the same. These client applications are available in LoggerNet Remote software under Windows and are able to communicate with a Linux based LoggerNet server. Therefore, a copy of LoggerNet Remote should be purchased with LoggerNet for Linux. Additional information on the LoggerNet Remote clients can be found in the LoggerNet manual. The following services are provided by LoggerNet for Linux:

# <span id="page-10-1"></span>**1.1 LoggerNet Server**

Provides communication with the dataloggers over various media including serial ports, TCP/IP connections, and Linux compatible phone modems. Besides services provided to LoggerNet clients, this server also provides automatic (scheduled) data collection. This program is installed as a daemon and will be automatically started when the host computer is started.

# <span id="page-10-2"></span>**1.2 CoraScript Interpreter**

This native Linux client connects to the server and, through command line interaction with the user, allows the user to administer the LoggerNet network map including settings and allows the user to perform maintenance operations on devices such as program file send, clock check/set, etc.

# <span id="page-10-3"></span>**1.3 Logger Data Monitor Protocol Server (LDMP)**

This native Linux client provides a simple text-based protocol to export data from the LoggerNet server via TCP connections as that data is collected. This server can be configured to allow the connecting client to specify what data will be sent and supports any number of concurrent client connections. For more information on running this server, see Section [5.4,](#page-15-0) *Configuring the Export Daemons (LDMP and LDEP)*.

# <span id="page-10-4"></span>**1.4 Logger Data Export Protocol Server (LDEP)**

This native Linux client provides a simple text-based protocol to export data from the LoggerNet server via TCP connections as that data is collected. This server differs from the monitor server in that it supports only one client connection at a time and the data that is sent is dependent upon its command line options and the data that it has previously sent. For more information on running this server, see Section [5.4](#page-15-0) *Configuring the Export Daemons (LDMP and LDEP)*.

# <span id="page-11-0"></span>**2. Requirements**

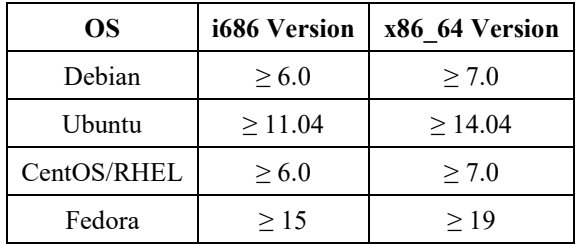

LoggerNet for Linux has the following Linux version requirements.

LoggerNet for Linux depends on the "curl", "libcurl3", and "zip" packages. If these packages are not already installed on your Linux system, please install them.

# <span id="page-11-2"></span><span id="page-11-1"></span>**3. Installing LoggerNet for Linux**

### **3.1 RPM Installation**

### <span id="page-11-3"></span>**3.1.1 Locate the RPM for Your Distribution**

The following table shows the Linux RPM distributions that are supported and the RPM files that support each:

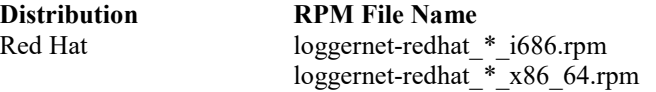

The RPM files are located in the root directory of the LoggerNet Linux CD-ROM.

### <span id="page-11-4"></span>**3.1.2 Log In as a Root User**

The RPM utility requires root privileges on the host computer in order to change the state of the RPM database. You can gain root privileges by using the su command or by logging in to a terminal as the root user.

### <span id="page-11-5"></span>**3.1.3 Use RPM to Install the Software**

The following command line demonstrates use of the RPM utility to install LoggerNet for Linux:

rpm --install loggernet-redhat\_4.3-10\_i686.rpm

The RPM filename contains version and revision numbers, and, therefore, may differ from that shown above. **NOTE**

> If you receive dependency error messages from RPM when installing the LoggerNet package, you may try to use yum to install. Yum will install the LoggerNet package and attempt to download and install all missing dependencies. Example:

yum install loggernet-redhat\_4.3-10\_x86\_64.rpm

The RPM utility can also be used to upgrade an already installed version by replacing the --install option with the --upgrade option on the command line. The utility can also be used to delete the package by using the following command line:

rpm --erase loggernet

### <span id="page-12-0"></span>**3.1.4 Alternatives to the RPM Command Line**

Instead of installing from the command line, most Linux distributions now provide a GUI program that performs the same types of operations. On CentOS, for instance, the Package Manager application can be accessed by clicking the "Add/Remove Software" item on the "System | Administration" menu. Note that you will still be required to provide the password for the root account in order to use this application.

### <span id="page-12-1"></span>**3.2 DEB Installation**

### <span id="page-12-2"></span>**3.2.1 Locate the DEB File**

Locate the DEB file, loggernet-debian \* i686.deb or loggernet-debian \* x86\_64.deb. The DEB files are located in the root directory of the LoggerNet Linux CD-ROM.

### <span id="page-12-3"></span>**3.2.2 Log In as a Root User**

The dpkg utility requires root privileges on the host computer in order to change the state of the DEB database. You can gain root privileges by using the su or sudo command or by logging in to a terminal as the root user.

### <span id="page-12-4"></span>**3.2.3 Use dpkg to Install the Software**

The following command line demonstrates use of the dpkg utility to install LoggerNet for Linux:

dpkg --install loggernet-debian\_4.3-10\_i686.deb

The DEB filename contains version and revision numbers, and, therefore, may differ from that shown above. **NOTE**

> If you receive dependency error messages from dpkg when installing the LoggerNet package, you may try to use apt-get with the "-f" argument to resolve missing dependencies. Example:

apt-get install -f

The dpkg utility can also be used to delete the package by using the following command line:

dpkg --remove loggernet

### <span id="page-12-5"></span>**3.2.4 Alternatives to the dpkg Command Line**

Instead of installing from the command line, most Linux distributions now provide a GUI program that performs the same types of operations. Note that you will still be required to provide the password for the root account in order to use this application.

# <span id="page-13-0"></span>**4. What the RPM/DEB Installs**

Installing the LoggerNet for Linux RPM or DEB results in the following actions:

- Copies binary executables and user documentation to the /opt/CampbellSci/LoggerNet directory.
- Copies configuration files to the /etc/opt/CampbellSci directory.
- Copies daemon init scripts to directories appropriate for your distribution and registers the csilgrnet, csildep, and csildmp daemons so that these will start automatically when the host operating system boots.
- Creates the loggernet user and makes that user a member of the uucp and dialout groups (this action provides access to serial ports without needing permissions on those device files to be re-assigned).
- Ensures that the LoggerNet working directory at /var/opt/CampbellSci/LoggerNet is created and that the loggernet user is the owner of that directory.

# <span id="page-13-2"></span><span id="page-13-1"></span>**5. Usage Notes**

### **5.1 Starting and Stopping the Daemons**

The details of starting and stopping daemon processes can be distribution specific. The daemons can be started or stopped by invoking their init scripts with appropriate command arguments. The following example demonstrates this using the csilgrnet daemon:

/etc/init.d/csilgrnet start

This example shows how the service can be started. Note that this must be run with root privileges. The daemon can be stopped by replacing the command, start, with the command, stop. Alternatively some distributions provide a service manager GUI application to start and stop daemons. In CentOS, this can be accessed by choosing System | Administration | Services from the desktop menu.

### <span id="page-13-3"></span>**5.2 Configuring the Server**

The configuration options for the server are in the csi\_registry.xml file found in /etc/opt/CampbellSci. The WorkDir value under the HKEY\_LOCAL\_MACHINE/SOFTWARE/Campbell Scientific/LoggerNet/4.3 key path specifies the working directory that the LoggerNet server will use for its configuration and data files. The IpPort value under the same key will tell the server the TCP port on which it is to offer its service. If this value is not specified, the value will default to a value of 6789.

If you change any of these values in the registry, it will be necessary to re-start the server daemon in order for these changes to be effective. This process is described in the previous section.

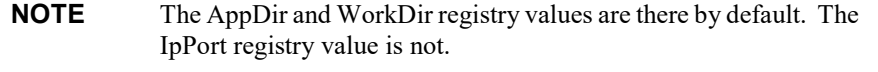

The WorkDir registry value contains the software revision, and, therefore, may differ from that shown above. **NOTE**

> Depending on selections made during the operating system install, a firewall application may have been enabled by default on the Linux PC. The firewall was enabled to protect the PC from invasion by outside, unauthorized programs that may try to connect via a socket using TCP/IP. Remember, however, that LoggerNet is a client-server application that uses TCP/IP as the link between clients and the server. This means that the LoggerNet Remote clients for Windows such as Setup, Connect, Status, RTMC, etc., need to access the LoggerNet server on Linux via a TCP port. Therefore, you must allow remote TCP connections for the specific server port, 6789 by default, access through any firewall on the LoggerNet server PC or on the network between the remote client PC and the LoggerNet server PC.

You should read the installation guide for your distribution of Linux to understand the firewall application and how to grant or deny access for the LoggerNet server TCP port.

Once remote TCP connections to the LoggerNet server are allowed through the firewall, the LoggerNet Remote Windows clients can access the LoggerNet server on Linux by specifying the IP address or qualified domain name of the LoggerNet server PC. If you don't know the IP address of your Linux PC, the "ifconfig" command issued in a terminal window will display the IP address and properties of the network interface.

By default, security is disabled in the LoggerNet server, which means all LoggerNet Remote clients can access the LoggerNet server with full administrator rights. If security is a concern, use the Security Manager client in LoggerNet Remote to enable security in the LoggerNet server. For more information, read the section about the Security Manager in the LoggerNet manual. **NOTE**

### <span id="page-14-0"></span>**5.3 Command Line Options**

Advanced Linux administrators may have reasons to modify the provided init scripts, create their own, or use other methods for launching the daemon. The csilgrnet executable supports the following command line options:

--IpPort=xxxx: Specifies the TCP port to which the server will be bound.

--WorkDir=path: Specifies the directory where the server will store its working directory (usually in sys/bin relative to the AppDir).

- --AppDir=path: Specifies the directory where the server will write, by default, such things as data files.
- --IpBindAddress=aaa.bbb.ccc.ddd: Specifies the address of the interface to which the server will be bound. If empty, the server will bind to all available interfaces.
- --logFileDir=path: Specifies the directory where the server will write its log files.
- --run-as-daemon=<true|false>: Specifies whether the program should run as a daemon. When true, this will force the program to fork, set the umask, call setsid(), and to detach its I/O handles.

### <span id="page-15-0"></span>**5.4 Configuring the Export Daemons (LDMP and LDEP)**

The LoggerNet data export daemons, LDMP and LDEP, are described in Section [1.3,](#page-10-3) *Logger Data Monitor Protocol Server (LDMP)*, and Section [1.4,](#page-10-4)  *Logger Data Export Protocol Server (LDEP)*.

When starting the daemons, the init scripts csildep and csildmp use settings from the configuration files ldep.conf and ldmp.conf respectively (located in /etc/opt/CampbellSci). You can use a text editor to examine the comments within these configuration files to understand what options are available. Online documentation (in PDF format) is also available for these daemons in the /opt/CampbellSci/LoggerNet directory. You may need to disable these daemons from starting automatically if you do not require them for the operation of your system.

Depending on selections made during operating system installation, SELinux may be enabled on the Linux PC. SELinux limits the actions of both users and programs by enforcing security policies throughout the operating system. One policy for SELinux does not allow ports at or under 1024 to be opened by a non-root process. Since the default port used by LDMP, 1024, falls within that range of disallowed ports, you must either change the ldmp.conf file to use a different port or you must disable or change the SELinux policies before the LDMP daemon will start. You should read the installation guide for your distribution of Linux and understand SELinux if you plan to make changes or disable this security feature.

### <span id="page-15-1"></span>**5.5 Running CoraScript**

The CoraScript interpreter executable is

/opt/CampbellSci/LoggerNet/cora\_cmd and can be run with no special permissions using that path on the command line. It is recommended that an alias be created as follows:

alias cora\_cmd=/opt/CampbellSci/LoggerNet/cora\_cmd

By placing this line in your .bashrc file, you will be able to run cora\_cmd without always specifying the path.

### **Campbell Scientific Companies**

**Campbell Scientific, Inc.** 815 West 1800 North Logan, Utah 84321 UNITED STATES *[www.campbellsci.com](http://www.campbellsci.com/)* • info@campbellsci.com

**Campbell Scientific Africa Pty. Ltd.** PO Box 2450 Somerset West 7129 SOUTH AFRICA

*[www.campbellsci.co.za](http://www.campbellsci.co.za/)* • cleroux@csafrica.co.za

**Campbell Scientific Southeast Asia Co., Ltd.** 877/22 Nirvana@Work, Rama 9 Road Suan Luang Subdistrict, Suan Luang District Bangkok 10250 THAILAND *[www.campbellsci.asia](http://www.campbellsci.asia/)* • info@campbellsci.asia **Campbell Scientific Australia Pty. Ltd.**

PO Box 8108 Garbutt Post Shop QLD 4814 AUSTRALIA *[www.campbellsci.com.au](http://www.campbellsci.com.au/)* • info@campbellsci.com.au

**Campbell Scientific (Beijing) Co., Ltd.** 8B16, Floor 8 Tower B, Hanwei Plaza 7 Guanghua Road Chaoyang, Beijing 100004 P.R. CHINA *[www.campbellsci.com](http://www.campbellsci.com/)* • info@campbellsci.com.cn

**Campbell Scientific do Brasil Ltda.**  Rua Apinagés, nbr. 2018 ─ Perdizes CEP: 01258-00 ─ São Paulo ─ SP BRASIL *[www.campbellsci.com.br](http://www.campbellsci.com.br/)* • vendas@campbellsci.com.br **Campbell Scientific Canada Corp.** 14532 – 131 Avenue NW

Edmonton AB T5L 4X4 CANADA *[www.campbellsci.ca](http://www.campbellsci.ca/)* • dataloggers@campbellsci.ca

**Campbell Scientific Centro Caribe S.A.**

300 N Cementerio, Edificio Breller Santo Domingo, Heredia 40305 COSTA RICA *[www.campbellsci.cc](http://www.campbellsci.cc/)* • info@campbellsci.cc

**Campbell Scientific Ltd.** Campbell Park 80 Hathern Road Shepshed, Loughborough LE12 9GX UNITED KINGDOM *[www.campbellsci.co.uk](http://www.campbellsci.co.uk/)* • sales@campbellsci.co.uk

> **Campbell Scientific Ltd.** 3 Avenue de la Division Leclerc

92160 ANTONY FRANCE *[www.campbellsci.fr](http://www.campbellsci.fr/)* • info@campbellsci.fr

**Campbell Scientific Ltd.** Fahrenheitstraße 13 28359 Bremen GERMANY *[www.campbellsci.de](http://www.campbellsci.de/)* • info@campbellsci.de

**Campbell Scientific Spain, S. L.** Avda. Pompeu Fabra 7-9, local 1 08024 Barcelona SPAIN *[www.campbellsci.es](http://www.campbellsci.es/)* • info@campbellsci.es

*Please visi[t www.campbellsci.com](https://www.campbellsci.com/) to obtain contact information for your local US or international representative.*